# For managing and developing the extension

The extension has two parts the vscode extension and the language server.

#### Dependencies

#### **Extension**

The client/extension needs npm and node installed which can be installed from  $\underline{doc}$ . Install extension dependencies using npm inside solang-vscode.

\$ npm install

The source code for the extension is present in solang-vscode directory. The client side implementation is present in src/client. The extension client code is in src/client/extension.ts. The client is supposed to be using server binaries from /.cargo/bin which you can change by changing the path inside extension.ts +/.cargo/bin) to the location where your development solang server binary is present.

#### Server

The language server code is present in src/bin/languageserver inside solang. Building solang as release will build language server. Instructions are present in the solang doc.

#### Developing and Testing new features

#### For use

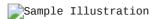

- 1. Inside a vscode instance, Ctrl+Shift+B to build the project.
- 2. On the task bar at the bottom of the IDE select Launch Client.
- 3. Open a Solidity file (.sol) to test the extension.

### For running tests

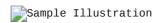

- 1. Inside a vscode instance, Ctrl+Shift+B to build the project.
- 2. On the task bar at the bottom of the IDE select Extensions tests.
- 3. The result should be displayed in the debug console of the host IDE instance.

# Wiki for feaures

- 1. Syntax highlighting and Bracket completion for Solidity.
- 2. <u>Diagnostics</u> for compiler errors, hints and warnings.
- 3.  $\underline{\text{Hover}}$  for different tokens.

## References

Files solidity.configuration.json, syntaxes/solidity.json reffered from  $\underline{\text{vscode-solidity}}$  Commit hash: e22c566909a18ae646cbc41ea3e788222c8377a6

The MIT License (MIT) Copyright (c) 2016 Juan Blanco

Permission is hereby granted, free of charge, to any person obtaining a copy of this software and associated documentation files (the "Software"), to deal in the Software without restriction, including without limitation the rights to use, copy, modify, merge, publish, distribute, sublicense, and/or sell copies of the Software, and to permit persons to whom the Software is furnished to do so, subject to the following conditions:

The above copyright notice and this permission notice shall be included in all copies or substantial portions of the Software.

THE SOFTWARE IS PROVIDED "AS IS", WITHOUT WARRANTY OF ANY KIND, EXPRESS OR IMPLIED, INCLUDING BUT NOT LIMITED TO THE WARRANTIES OF MERCHANTABILITY, FITNESS FOR A PARTICULAR PURPOSE AND NONINFRINGEMENT. IN NO EVENT SHALL THE AUTHORS OR COPYRIGHT HOLDERS BE LIABLE FOR ANY CLAIM, DAMAGES OR OTHER LIABILITY, WHETHER IN AN ACTION OF CONTRACT, TORT OR OTHERWISE, ARISING FROM, OUT OF OR IN CONNECTION WITH THE SOFTWARE OR THE USE OR OTHER DEALINGS IN THE SOFTWARE.

THE SOFTWARE IS PROVIDED "AS IS", WITHOUT WARRANTY OF ANY KIND, EXPRESS OR IMPLIED, INCLUDING BUT NOT LIMITED TO THE WARRANTIES OF MERCHANTABILITY, FITNESS FOR A PARTICULAR PURPOSE AND NONINFRINGEMENT. IN NO EVENT SHALL THE AUTHORS OR COPYRIGHT HOLDERS BE LIABLE FOR ANY CLAIM, DAMAGES OR OTHER LIABILITY, WHETHER IN AN ACTION OF CONTRACT, TORT OR OTHERWISE, ARISING FROM, OUT OF OR IN CONNECTION WITH THE SOFTWARE OR THE USE OR OTHER DEALINGS IN THE SOFTWARE.